#### Unix Commands on processes

Xiaolan Zhang Spring 2013

## **Outlines**

- Last class: commands working with files
	- tree, ls and echo
	- od (octal dump), stat (show meta data of file)
	- touch, temporary file, file with random bytes
	- locate, type, which, find command: Finding files
- tar, gzip, gunzip, zcat: learn this in next assignment
- xargs: passing arguments to a command
- Process-related commands

## Total file size

- Exercise: how to find out the total size (in bytes) of all files in current directory tree? (Practice using "find –ls" and awk) \$ **find -ls | awk '{Sum += \$7} END {printf("Total: %.0f bytes\n", Sum)}'**
- Same task, now using du
- Compare results, why?

#### xargs command

- When *find* produces a list of files, it is often useful to be able to supply that list as arguments to another command
	- Via shell's command substitution feature.
	- searching for POSIX\_OPEN\_MAX in system header files: \$ **grep POSIX\_OPEN\_MAX /dev/null \$(find /usr/include -type f | sort)**

/usr/include/limits.h:#define \_POSIX\_OPEN\_MAX 16

- Note: why /dev/null here?
- Potential problem: command line might exceed system limit => argument list too long error

\$getconf ARG\_MAX ##sysget configuration values 2097152

### xargs command

- xargs: takes a list of arguments from standard input, one per line, and feeds them in suitably sized groups (determined by ARG\_MAX) to another command (given as arguments to xargs)
- What does following command do? xargs ls
- Take output of *find* command, feed to *grep* command as argument \$ **find /usr/include -type f | xargs grep POSIX\_OPEN\_MAX /dev/null** /usr/include/bits/posix1\_lim.h:#define \_POSIX\_OPEN\_MAX 16 /usr/include/bits/posix1\_lim.h:#define \_POSIX\_FD\_SETSIZE \_POSIX\_OPEN\_MAX
- Exercise: think of an example usage of xargs?

## **Outlines**

- Last class: commands working with files
- xargs: passing output as arguments to a command
- Process-related commands
	- Concepts: process
	- Process listing: ps, top command
	- Process control: kill command
	- Trapping process signals: trap command, signal() library call
	- System call tracing: strace, ptrace commands…
	- Accounting
	- Scheduling: background, sleep, at, batch, crontab

# workings of shell

- For each external command (typed at terminal or in script), shell creates a new child process to run the command
- Sequential commands:

*date; who* ## two commands in one line

*ls* 

*One command per line*

 *exit*

- Two commands are run in sequence: waits for completion of first command, then read next command …
- Pipelined commands: e.g. ls -l | wc
	- Create a pipe, two programs are executed simultaneously, one's standard input redirected to pipe's reading end, another's standard output redirected to pipe's writing end

#### Process

- A process is an instance of a running program
	- It's associated with a unique number, process-id.
	- Has its own address space, i.e., memory protected from others
	- Has a running state: running, wait for IO, ready, …
- A process is different from a program, or command
	- wc, ls, a.out, … are programs, i.e., executable files
	- When you run a program, you start a process to execute the program's code
	- Multiple processes can run same program
- At any time, there are multiple processes in system
	- One of them is running, the rest is either waiting for I/O, or waiting to be scheduled

## **Outlines**

- Last class: commands working with files
- xargs: passing output as arguments to a command
- Process-related commands
	- Concepts: process
	- Process listing: ps, top command
	- Process control: kill command
	- Trapping process signals: trap command, signal() library call
	- System call tracing: strace, ptrace commands…
	- Accounting
	- Scheduling: background, sleep, at, batch, crontab

# ps (process status) command

- To report a snapshot of current processes: ps
	- By default: report processes belonging to current user and associated with same terminal as invoker.
	- Options to select processes to report, and reporting format
- Example:
	- [zhang@storm ~]\$ ps
	- PID TTY TIME CMD
	- 15002 pts/2 00:00:00 bash
	- 15535 pts/2 00:00:00 ps
	- process ID (pid=PID), terminal associated with the process (tname=TTY), cumulated CPU time in [DD-]hh:mm:ss format (time=TIME), and program name (ucmd=CMD).
	- List all processes: ps -e

#### Process status

- USER and UID: owner of a process
- PID: *process ID, a number uniquely identifies the process. In the*  shell, that number is available as \$\$
	- start out at zero, and increment for each new process throughout the run life of the system.
- PPID: *parent process ID: the process ID of the process that created this* one.
	- Every process, except the first, has a parent, and each process may have zero or more child processes, so processes form a tree.

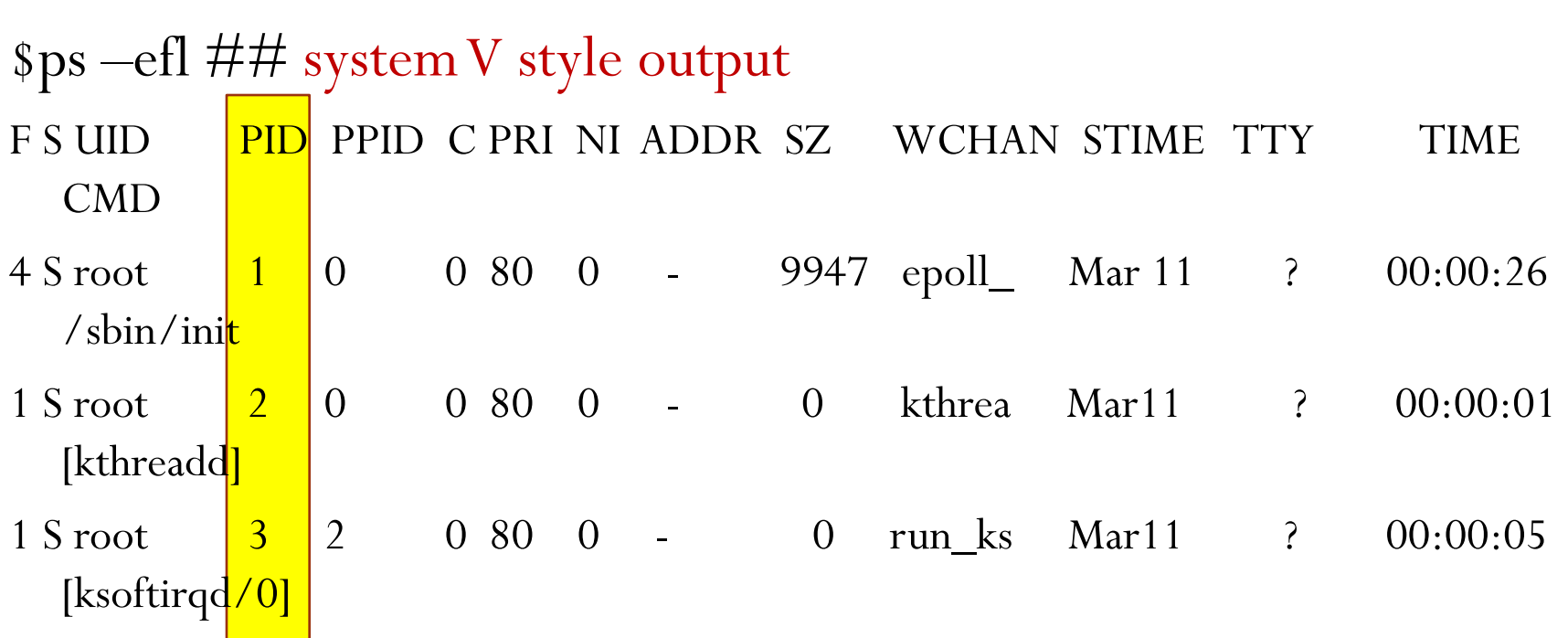

 $\cdot$  . . Special processes:

> Process 0: kernel, sched, or swapper, not shown in ps output Process 1: called init, described in *init(8) manual pages.*

• A child process whose parent dies prematurely is assigned init as its new parent.

12 halts. • At system shut down, processes are killed in approximate order of decreasing process IDs, until only init remains. When it exits, system

# BSD style output of ps

#### [zhang@storm $\sim ]\$ ps axu

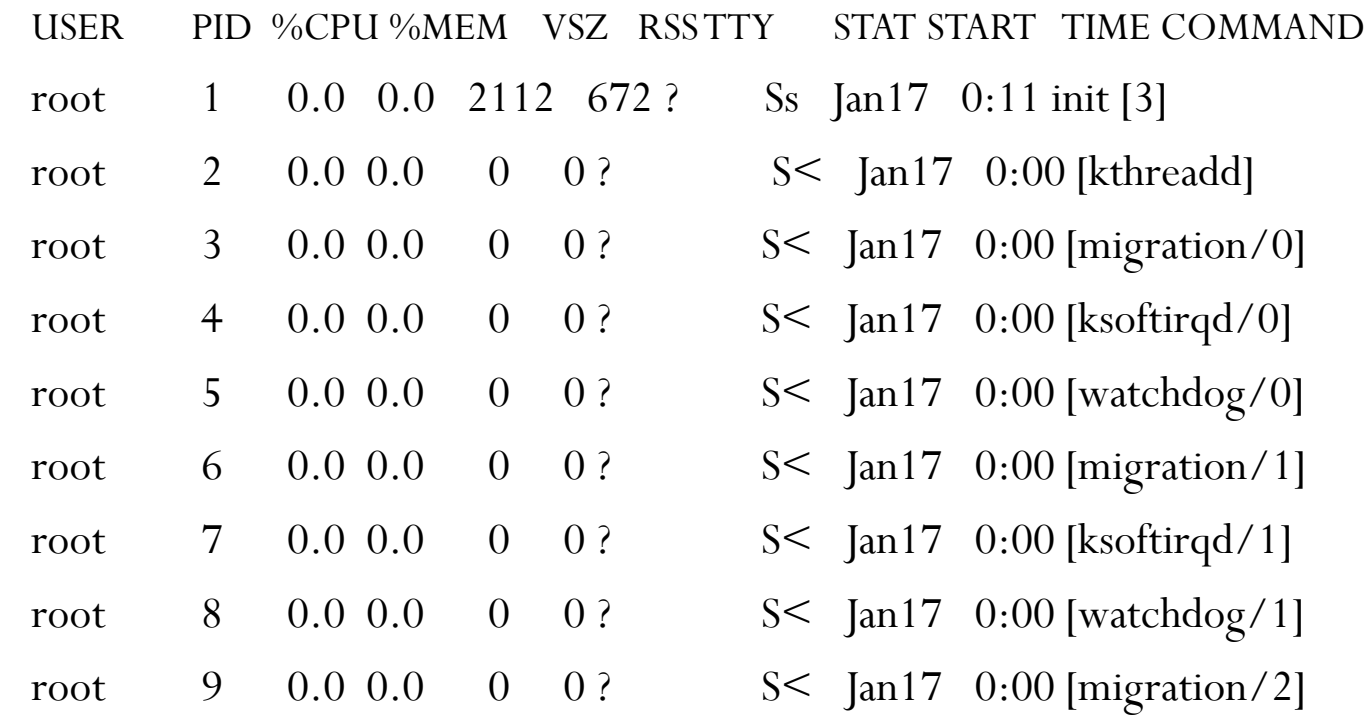

#### **Exercises**

- How to use ps to show all processes started from a terminal, and only show user id, PID, PPID and command?
	- Hint: *ps –h* to see a summary of options
	- Use –o to specify user specified output format
- How to find out the number of child processes current shell has ?
	- Hint: current shell's process id is \$\$

#### top command

- top display Linux tasks top -hv | -bcHisS -d delay -n iterations -p pid [, pid ...]
	- provides a dynamic real-time view of a running system
	- 1.system summary information
	- 2.a list of tasks currently being managed by the Linux kernel
	- 3.a limited interactive interface for process manipulation, e.g., kill a process …
	- 4. extensive interface for personal configuration encompassing every aspect of its operation.

#### Top output

16

top - 10:26:14 up 20 days, 23:52, 2 users, load average: 14.18, 14.16, 14.15 Tasks: 438 total, 4 running, 434 sleeping, 0 stopped, 0 zombie Cpu(s): 4.9%us, 1.2%sy, 0.0%ni, 80.7%id, 12.8%wa, 0.1%hi, 0.3%si, 0.0%st Mem: 49452888k total, 49242484k used, 210404k free, 441012k buffers Swap: 51707900k total, 154808k used, 51553092k free, 47460096k cached

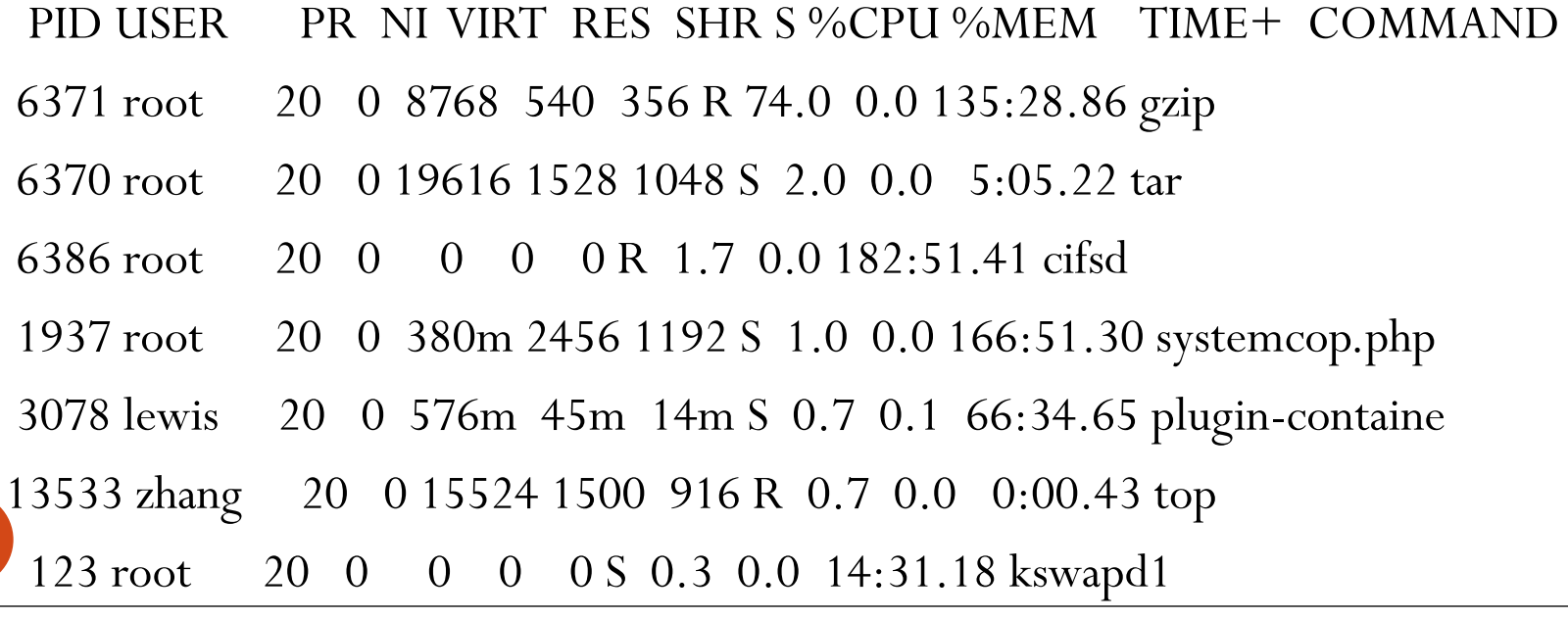

# Example: puser

# Show a sorted list of users with their counts of active processes and process # names, optionally limiting the display to a specified set of users (actually,  $#$  egrep $(1)$  username patterns).  $#$ 

# Usage:

# puser [ user1 user2 ... ]

1 sshd

2 sshd

1 puser

1 ps

joseph 1 bash

zhang 2 bash

[zhang@storm Processes]\$ puser zhang joseph

User zhang has two processes running shell, two running sshd, one running ps, and one running puser

```
Making sense of puser
     cat pslist |
      sed -e 1d | ## delete first line
        EGREP_OPTIONS= egrep "$EGREPFLAGS" |
         sort -b -k1,1 -k2,2 |
         uniq -c |
           sort -b -k2,2 -k1nr,1 -k3,3 |
           awk \frac{1}{2}user = (LAST == $2) ? " " : $2
            LAST = $2printf("%-15s\t%2d\t%s\n", user, $1, $3)
18 }'
                                         Q1: How to see what's passed
                                         along each of pipeline?
                                            Q2: What's the purpose of
                                            egrep command?
                                             Q3: How to exclude the ps and
                                             puser program this script runs?
```
# **Outlines**

- Last class: commands working with files
- xargs: passing output as arguments to a command
- Process-related commands
	- Concepts: process, context switches, schedule, load average
		- Process creation and key attributes of processes
		- /proc filesystem
	- Process listing: ps, top command
	- Process control: kill command, trapping signals: trap command, signal() library call
	- System call tracing: strace, ptrace commands…
	- Accounting
	- Scheduling: background, sleep, at, batch, crontab

## Process control: kill command

- **kill** send a *signal to a specified running process*
	- Only owner of a process, or root, or kernel, or the process itself, can send a signal to it.
	- *With two exceptions (KILL , STOP), signals* can be caught by the process and dealt with: it might simply choose to ignore them.

# Signal concept

- A **signal** is a form of inter-process communication used in Unix
- Asynchronous notification sent to a process or to a specific thread within same process
	- When a signal is sent, OS interrupts target process's normal flow of execution.
	- If target process has previously registered a **signal handler**, that routine is executed. Otherwise default signal handler is executed.

# Sending signals

- Typing certain key combinations at controlling terminal of a running process :
	- Ctrl-C sends an INT signal (SIGINT)
	- Ctrl-Z sends a TSTP signal (SIGTSTP)
	- Ctrl-\ sends a QUIT signal (SIGQUIT)
- From C/C++ program: *kill* system call, *raise*() library function
- From command line: kill command
	- $\bullet$  E.g., kill –INT 1424
	- Kill -9 1424
- Exceptions such as division by zero or a segmentation violation generate signals (SIGFPE and SIGSEGV respectively).
- Kernel: generate a signal to notify process of an event, SIGPIPE when a process writes to a pipe which has been closed by the reader

## Kill commands

#### \$List all signals (number and name): *kill –l* ## lowercase letter l

1) SIGHUP 2) SIGINT 3) SIGQUIT 4) SIGILL 5) SIGTRAP 6) SIGABRT 7) SIGBUS 8) SIGFPE 9) SIGKILL 10) SIGUSR1 11) SIGSEGV 12) SIGUSR2 13) SIGPIPE 14) SIGALRM 15) SIGTERM 16) SIGSTKFLT 17) SIGCHLD 18) SIGCONT 19) SIGSTOP 20) SIGTSTP 21) SIGTTIN 22) SIGTTOU 23) SIGURG 24) SIGXCPU 25) SIGXFSZ 26) SIGVTALRM 27) SIGPROF 28) SIGWINCH 29) SIGIO 30) SIGPWR 31) SIGSYS 34) SIGRTMIN 35) SIGRTMIN+1 36) SIGRTMIN+2 37) SIGRTMIN+3

 Send signal: *kill –[SIGNAME| SIGNUM] PID* e.g., kill –INT 1425  $\# \#$  send SIGINT to process 1425 kill -2 1425

…

# Signal handling

- Kernel define defaults action for each signal
- Processes register with kernel those signals that they wish to handle
	- From command line: trap command to register a *signal handler to catch specified* signals.
		- trap takes a string argument containing a list of commands to be executed when the trap is taken, followed by a list of signals for which the trap is set.
		- trap "echo 'interrupt singal recevied'" INT

# STOP/TSTP signal

- STOP and TSTP normally suspends process until a CONT signal requests that it continue execution.
- To delay execution of a process until a less-busy time:
- \$ **top ##** *Show top resource consumers*

```
PID USERNAME THR PRI NICE SIZE RES STATE TIME CPU COMMAND
17787 johnson 9 58 0 125M 118M cpu/3 109:49 93.67% cruncher
```
\$ **kill -STOP 17787 ##** *Suspend process* \$ **sleep 36000 && kill -CONT 17787 & ##** *Resume process in 10 hours*

...

...

#### Terminate a process

- TERM (terminate): *clean up quickly and exit*
- ABRT (abort), similar to TERM, but may suppress cleanup actions, and may produce a copy of process memory image in a core, *program.core, or core.PID file.*
- HUP (hangup), requests termination, but with many daemons, it often means that the process should stop what it is doing, and then get ready for new work, as if it were freshly started.
	- after modification to configuration file, a HUP signal makes daemon reread that file.
- KILL: immediate process termination

# Killing Process

- When a program terminates abnormally
	- may leave remnants in filesystem => wasting space, and/or causing problems next time program is run.
- Give process a chance to shut down gracefully by sending it a HUP signal first, try TERM signal next, and use KILL as last resort

\$ **top** *Show top resource consumers*

PID USERNAME THR PRI NICE SIZE RES STATE TIME CPU COMMAND 25094 stevens 1 48 0 456M 414M cpu 243:58 99.64% netscape

\$ **kill -HUP 25094** *Send a HUP signal to process 25094* \$ **kill -TERM 25094** *Send a TERM signal to process 25094* \$ **kill -KILL 25094** *Send a KILL signal to process 25094* <sup>27</sup>

...

...

# An example code: cycle\_kill

```
cycle_kill () {
 PID=$1
  RETVAL=0 
  for signal in "TERM" "INT" "HUP" "KILL"; do 
    kill -$signal $PID 
    RETVAL=$? 
    [ $RETVAL -eq 0 ] && break 
    echo "warning: kill failed: pid=$PID, signal=$signal" >&2 
    sleep 1 
  done 
  return $RETVAL 
} 
cycle_kill 1435
```
#### Looper examples

- Run looper script in background
- Try
	- Add a line to trap INT signal, so that it displays "I am interrupted", and then exits
	- Send trapped signals to the process
	- Send un-trapped signals to the process

# Shell signals

- EXIT signal: invoked just before exit( ) system call is made
	- an exit command,
	- implicitly by normal termination of script.
	- If traps are set for other signals, they are processed before the one for EXIT.
- Usually trap EXIT signal,
	- To carry out cleanup actions such as removal of temporary files
	- At start of shell scripts (why not put this in the end of scripts?) trap '*clean up action goes here' EXIT*
- DEBUG signal and ERR signal: read book

## Example: cleanup.sh

 $\#!/bin/sh$  -e

## -e option forces shell to exit on first failed command TMPFILE=\$(mktemp)

trap 'echo "removing \$TMPFILE"; rm -f \$TMPFILE' EXIT

```
echo TMPFILE=$TMPFILE
echo hello world > $TMPFILE
cat $TMPFILE
sleep 300 # gives user a chance to send signals
false # false always returns an error
echo "NEVER REACHED"
```
# **Outlines**

- Last class: commands working with files
- xargs: passing output as arguments to a command
- Process-related commands
	- Concepts: process, context switches, schedule, load average
		- Process creation and key attributes of processes
		- /proc filesystem
	- Process listing: ps, top command
	- Process control: kill command, trapping process signals: trap command, signal() library call
	- System call tracing: strace, ptrace commands…
	- Accounting
	- Scheduling: background, sleep, at, batch, crontab

# System call tracers

 A system-call trace log of such an installation can be helpful in finding out exactly what the installer program has done.

```
$strace ls –l 
$PS1='traced-sh$ ' strace -e trace=process /bin/sh
execve("/bin/sh", ["/bin/sh"], [/* 39 \text{ vars} */]) = 0
arch\_pretl(ARCH\_SET\_FS, 0x7fa43c372700) = 0traced-sh$ ls
clone(child_stack=0, 
  flags=CLONE_CHILD_CLEARTID|CLONE_CHILD_SETTID|SIGCHLD, 
  child_tidptr=0x7fa43c3729d0) = 16535wait4(-1, cmd dd looper pslist puser puser \sim tt
\left[\{\text{WIFEXTED(s) \&\&\text{WEXITSTATUS}(s) == 0\}\right], \text{WSTOPPED} \mid \text{WCONTINUED, NULL}\right] =16535
```
- --- SIGCHLD {si\_signo=SIGCHLD, si\_code=CLD\_EXITED, si\_pid=16535, si\_status=0, si\_utime= $0$ , si\_stime= $0$ } ---
- wait4(-1, 0x7ffff3f138d8, WNOHANG|WSTOPPED|WCONTINUED, NULL) = -1 ECHILD (No child processes)

# **Outlines**

- Last class: commands working with files
- xargs: passing output as arguments to a command
- Process-related commands
	- Concepts: process, context switches, schedule, load average
		- Process creation and key attributes of processes
		- /proc filesystem
	- Process listing: ps, top command
	- Process control: kill command
	- Trapping process signals: trap command, signal() library call
	- System call tracing: strace, ptrace commands…
	- Accounting: accton
	- Scheduling: background, sleep, at, batch, crontab

# Run program in background

- To start some time-consuming job, and go on to do something else
- \$ command [ [ ] option (s) ] [ option argument (s) ] [ command argument (s) ] &
- $\bullet$  wc ch  $*$  > wc.out &
- Shell starts a process to run the command, and does not wait for its completion, i.e., it goes back to reads and parses next command
- To let process keep running even after you log off (no hangup)
- nohup COMMAND &
- Output will be saved in nohup.out

### Nice command

#### nice [OPTION] [COMMAND [ARG]...]

 prints or modifies a process's "niceness", a parameter that affects whether the process is scheduled favorably.

• Niceness values range at least from -20 (process has high priority and gets more resources, thus slowing down other processes) through 19 (process has lower priority and runs slowly itself, but has less impact on speed of other running processes).

#### At command

To start programs at specified time (e.g. midnight)

• at [-V] [-q queue] [-f file] [-mldv] timespec...

 By default, read programs from standard input: [zhang@storm assignment]\$ date Mon Jan 31 21:51:38 EST 2011 [zhang@storm assignment]\$ at 10pm  $\leq$  todo job 15 at Mon Jan 31 22:00:00 2011 [ $zhang@storm$  assignment]\$ more todo echo "HI!"

 $| \text{ls} | \text{wc} - \text{l} > \text{temp}$ 

- Standard output of the commands are sent to you by email
- To view "at" queue or remove jobs there: atq, atrm
- Related command: batch

 $\overline{a}$ 

# Example: WriteReminder

 A script to you of something at a given time, by writing to all terminals of yours, and emailing to you

Usage: WriteReminder time message

e.g., WriteReminder noon "Appointment in 10 minutes"

- Commands to use
	- echo: to save message to a file
	- at (for scheduling execution at later time),
	- Write\_email\_reminder.sh: a script to find out all terminals , write and email messages
		- write (for writing to terminal windows)
		- mail (for emailing)
		- who, grep, cut (for finding out all your terminals)
- <sup>38</sup> at time < write\_email\_reminder.sh

## write\_email\_reminder.sh

- First task: find all terminals of current user
	- who, grep, awk (or tr and cut)
- Write current user at the terminals, with std input recirected to file
	- **First try : use command line substitution**  write \$USER `CMD\_FIND\_TTYS` < message.txt
		- Synopsis: *write user [ttyname]*
		- Can only pass one terminal a time . Need more control  $\Rightarrow$  xargs

## write\_email\_reminder.sh

#### **Second try: use xargs**

CMD\_FIND\_TTYS | xargs –n 1 write user < message.txt

- -n 1: pass argument one at a time
- Problem: redirection will be applied to xargs, not write
- Need someway to make "write user  $\leq$  message.txt" as a whole

## write\_email\_reminder.sh

- **Third try: use sh to run the command**  CMD\_FIND\_TTYS |
	- xargs –n 1 sh –c '{write  $\text{sUSER} < \text{message.txt};$  }'
	- sh is a symbolic link to bash on storm
	- -c string: commands are read from string
	- Problem: terminal name is passed after redirection, should follow user

## write email\_reminder.sh

 **Fourth try: xargs specify where to pass argument** CMD\_FIND\_TTYS |

xargs -n 1 -I  $\{\}\$ sh -c ' $\{\$  write  $\text{SUSER }\{\}$  < message.txt;  $\}'$ 

-I option: specify insertion point -I  $\{\}\$ : insert argument to the command line wherever a  $\{\}$ appears

Can use other character: -I % Can specify multiple commands to be executed

## Results: two shell scripts

```
# write_email_reminder.sh
who |
grep $USER | 
awk '{print } $2}' |
xargs -n 1 -I \{\}\sh -c'\{\text{write } \S \text{USER } \{\} \leq \text{message.txt; mail -s}\REMINDER $USER < message.txt; }'
```
rm message.txt

```
# write_reminder time message
echo $2 > message.txt
at $1 < write_email_reminder.sh
```
#### Use here document

- The above two scripts are tightly coupled together
	- Better make them one  $\Rightarrow$  ease of installation & maintenance
- **Standard input** of a command can be from
	- A file (as we have just done), using  $\le$
	- Pipeline, using CMD |
	- Current shell script, using here document, <<

# WriteReminder: embed script in another

echo \$2 > message.txt

"echo 'exiting WriteReminder'; rm message.txt; exit " SIGHUP SIGINT SIGTERM

at \$1 **<< EOM** who | grep \$USER | awk ' $\{print \$2\}$ ' xargs -n 1 -I { $\succeq$ sh -c '{ write \$USER {} < message.txt; mail -s REMINDER  $$USER < m$ essage.txt; }' **EOM** EOM (or any special string) marked beginning and end of the HERE document, Used as standard input to at

rm message.txt ## remove temporary file created ...

## cronjob

- To schedule tasks to be run repeatedly
	- filesystem backup every night, log-file and temporary-directory cleanup every week, account reporting once a month
	- Report on homework submission status every day/week
	- Email a reminder every week
- *cron* daemon started at system startup
	- How would you check if crond daemon is running or not?
- *crontab* command: management of a simple text file that records when jobs are to be run
	- man 8 cron, or man crontab
	- *crontab –l :* list current job schedule
- **crontab**  $-e$ : start an editor to update job schedule

# Cronjob schedule

To edit your cronjob, use **crontab -e**

# mm hh dd mon weekday command # 00-59 00-23 01-31 01-12 0-6(0=Sunday) Include comments to remind yourself the format

- $\bullet$  first five fields specify when to run command listed in  $6^{\text{th}}$ field
	- a single number, e.g., 5 in 5<sup>th</sup> field means every Friday
	- a hyphen-separated inclusive range: 8-17 in second field means hourly from 08:00 to 17:00
	- a comma-separated list of numbers or ranges: 0,20,40 in first field means every 20 minutes
	- an asterisk: every possible number for that field.

...

### Cronjob schedule

- first five fields specify when to run command
- 15 \* \* \* \* command *Run hourly at quarter past the hour*
- 0 2 1 \* \* command *Run at 02:00 at the start of each month*
- 0 8 1 1,7 \* command *Run at 08:00 on January 1 and July 1*
- 0 6 \* \* 1 command *Run at 06:00 every Monday*
- 0 8-17 \* \* 0,6 command *Run hourly from 08:00 to 17:00 on weekends*
- How about 9:30am every Tuesday and Friday?

# Cronjob's output

- Any output produced on standard error or standard output is mailed to you
- Save output to a log file and accumulated over successive runs:
	- 55 23 \* \* \* \$HOME/bin/daily >> \$HOME/logs/daily.log 2>&1
- Save output to daily log file
- 55 23 \* \* \* \$HOME/bin/daily > \$HOME/logs/daily.`date +\%Y.\%m.\%d`.log 2>&1

## Remove/restore crontab file

- crontab  $-r$  ##irrevocable and unrecoverable
- Save a copy first
	- crontab -l > \$HOME/.crontab.`hostname` *Save the current crontab*
	- crontab -r *Remove the crontab*
- To restore it from a saved file
	- crontab \$HOME/.crontab.`hostname` *Restore the saved crontab*

# **Outlines**

- Last class: commands working with files
- xargs: passing output as arguments to a command
- Process-related commands
	- Concepts: process, context switches, schedule, load average
		- Process creation and key attributes of processes
		- /proc filesystem
	- Process listing: ps, top command
	- Process control: kill command
	- Trapping process signals: trap command, signal() library call
	- System call tracing: strace, ptrace commands…
	- Accounting
	- Scheduling: background, sleep, at, batch, crontab